## **ESET Tech Center**

Knowledgebase > ESET Endpoint Encryption > How do I change my Full Disk Encryption password?

## How do I change my Full Disk Encryption password?

Anish | ESET Nederland - 2018-01-24 - Comments (0) - ESET Endpoint Encryption

In order to change your Full Disk Encryption password follow the steps below.

Start the system using your current FDE username and password. Login to Windows.

Ensure you are logged in to DESlock+.

Right click the DESlock+ icon then select **Full Disk Encryption\Change Full Disk password**.

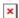

In the Change FDE Password dialog enter your current password and the new password with confirmation.

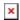

Note:If your system is managed by an Enterprise Server and password policy is enforced the new password must meet the requirements and fill the Password Policy bar to proceed (example below).

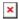

Click the **Change** button to apply the new password to the system.

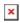

Click the **OK** button.

## **Enterprise Server**

If your workstation is managed by an Enterprise Server your FDE login must have the permission to change password for the above process to be available.

This option is set when initially starting encryption or adding an FDE login.

If you wish to enable or verify this setting of an existing login please follow the steps below:

Login to the Enterprise Server. Select the Workstations branch of the tree. Select the Workstation in the list of workstations.

Click the **Details** button.

Select the **FDE Logins** tab.

Select the user account you wish to modify the see the setting for Click the **Change** button.

The checkbox next to the entry **User Can change password** indicates if the user has the permission to change the FDE password.

If you wish to modify the setting click the **Set Password** checkbox, specify a password for the user, select new setting then click the **Post Change** button.

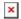

## Related articles

KB318 - How do I change another users Full Disk Encryption password? (standalone)

KB279 - How do I change my 'admin' users password? (standalone)

KB315 - How do I change my 'admin' users password? (managed)

KB207 - What happens when the network password is changed for a user with an SSO FDE login?